For OunceNet 2.0 to work in IE11, "compatibility mode" must be turned off.

Step 1: open the settings:

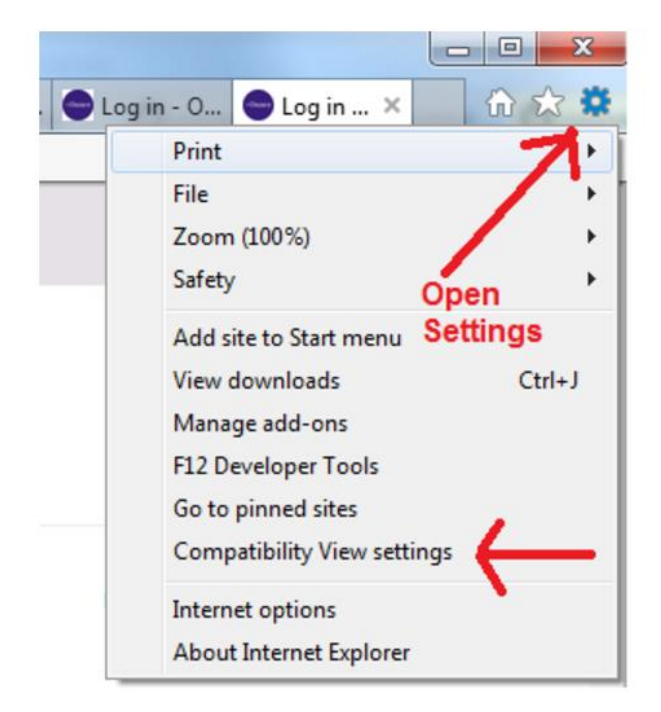

## Step 2:

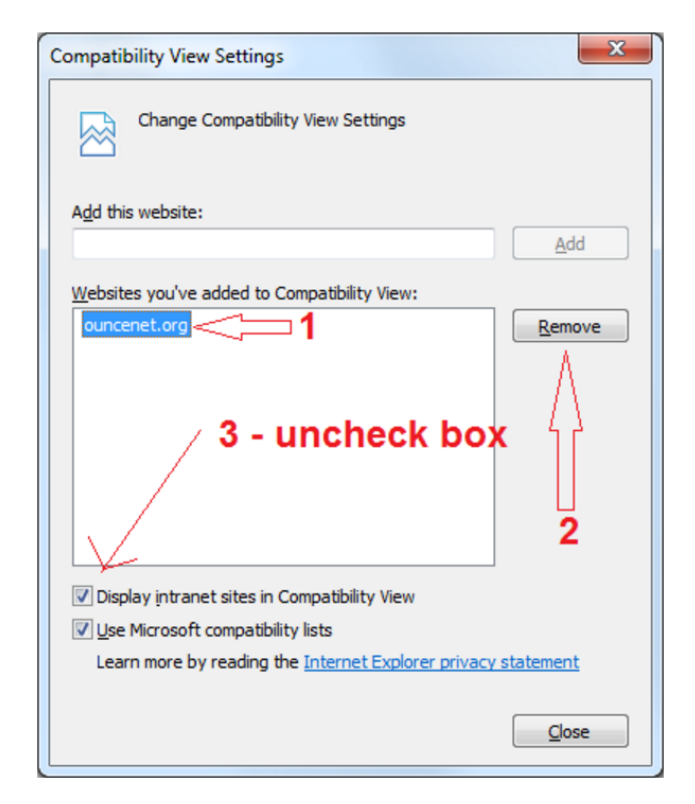